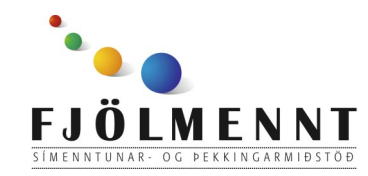

Messenger Leiðbeiningar á auðlesnu máli Unnið af: Helle Kristensen

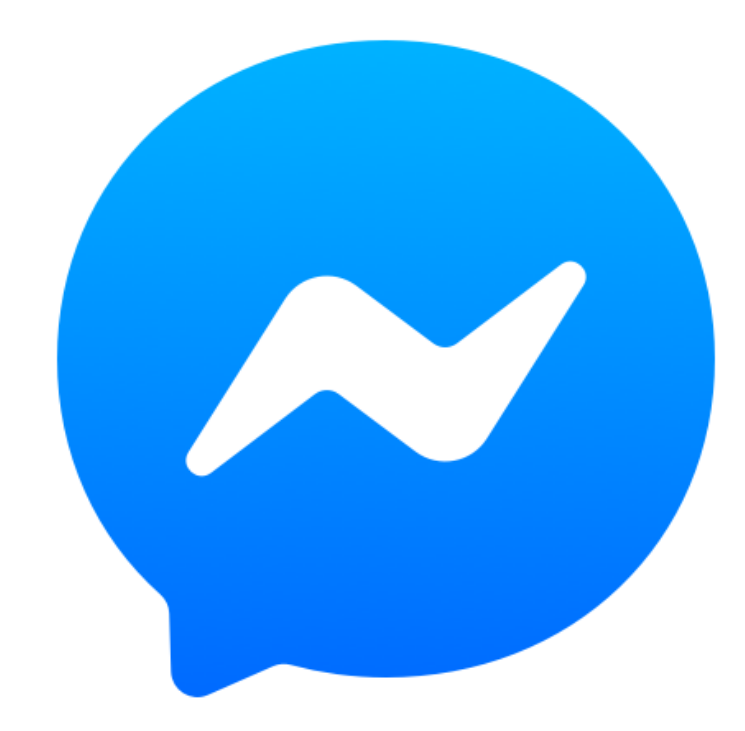

# **Messenger**

## **Að velja viðtakanda:**

Messenger Leiðbeiningar á auðlesnu máli

1.

## Snertu  $\boldsymbol{\mathsf{C}}$  efst

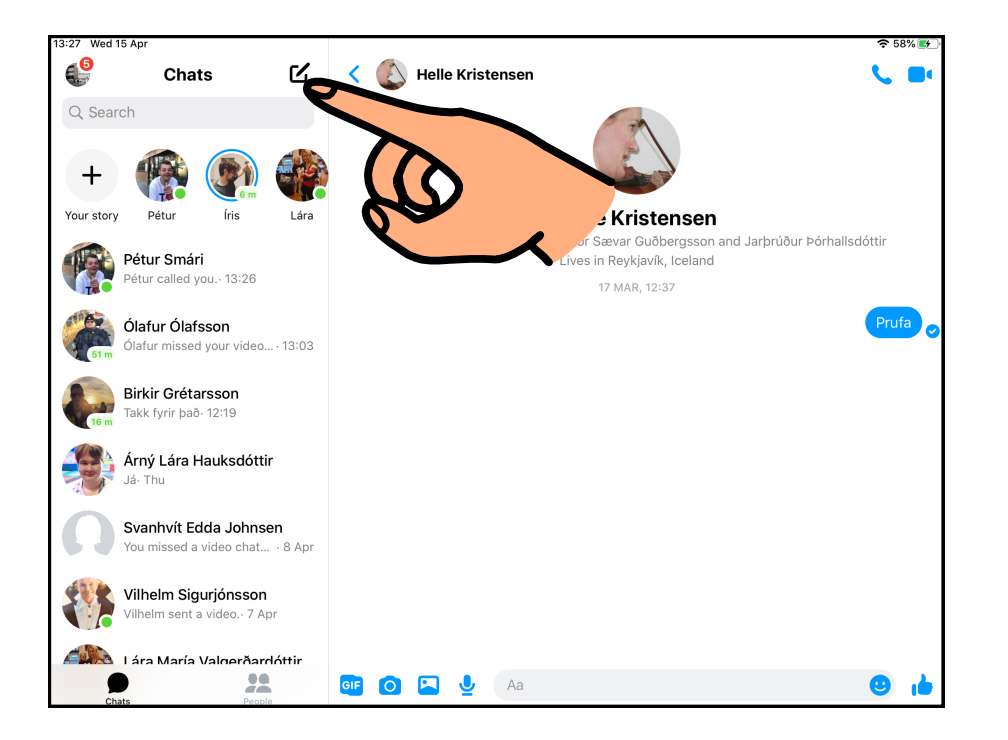

## 2. Merktu við á listanum og snertu síðan "Done"

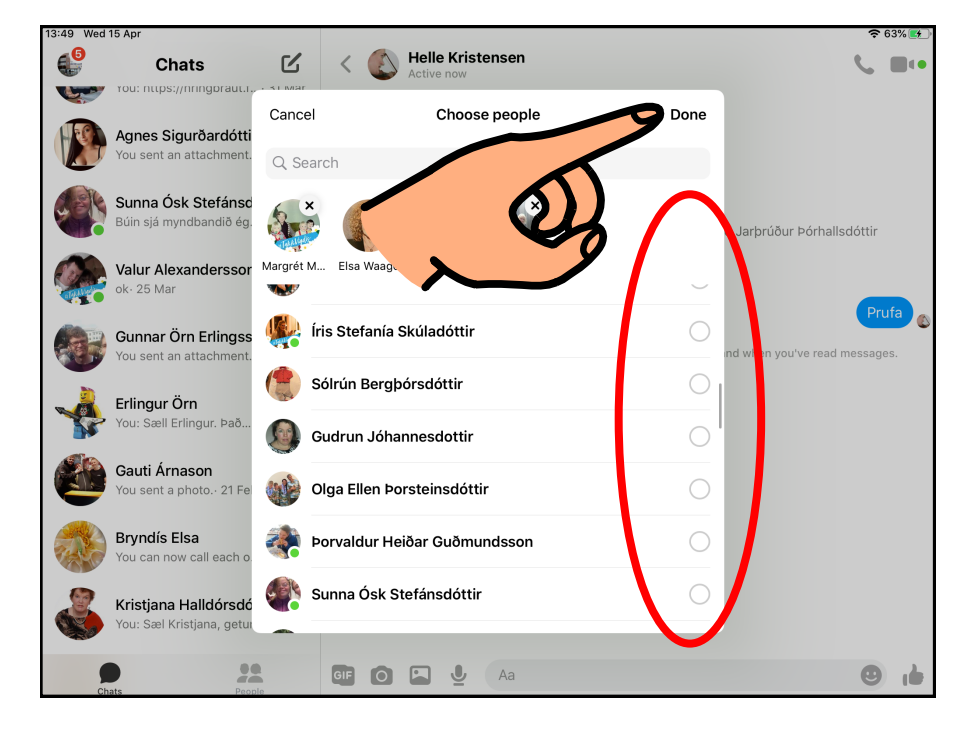

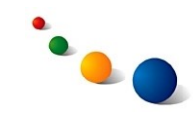

# **Að senda skilaboð:**

**Messenger** Leiðbeiningar á auðlesnu máli

#### 1. Snertu reitinn neðst til að skrifa texta.

#### 2. Skrifaðu á lyklaborðið og snertu síðan >

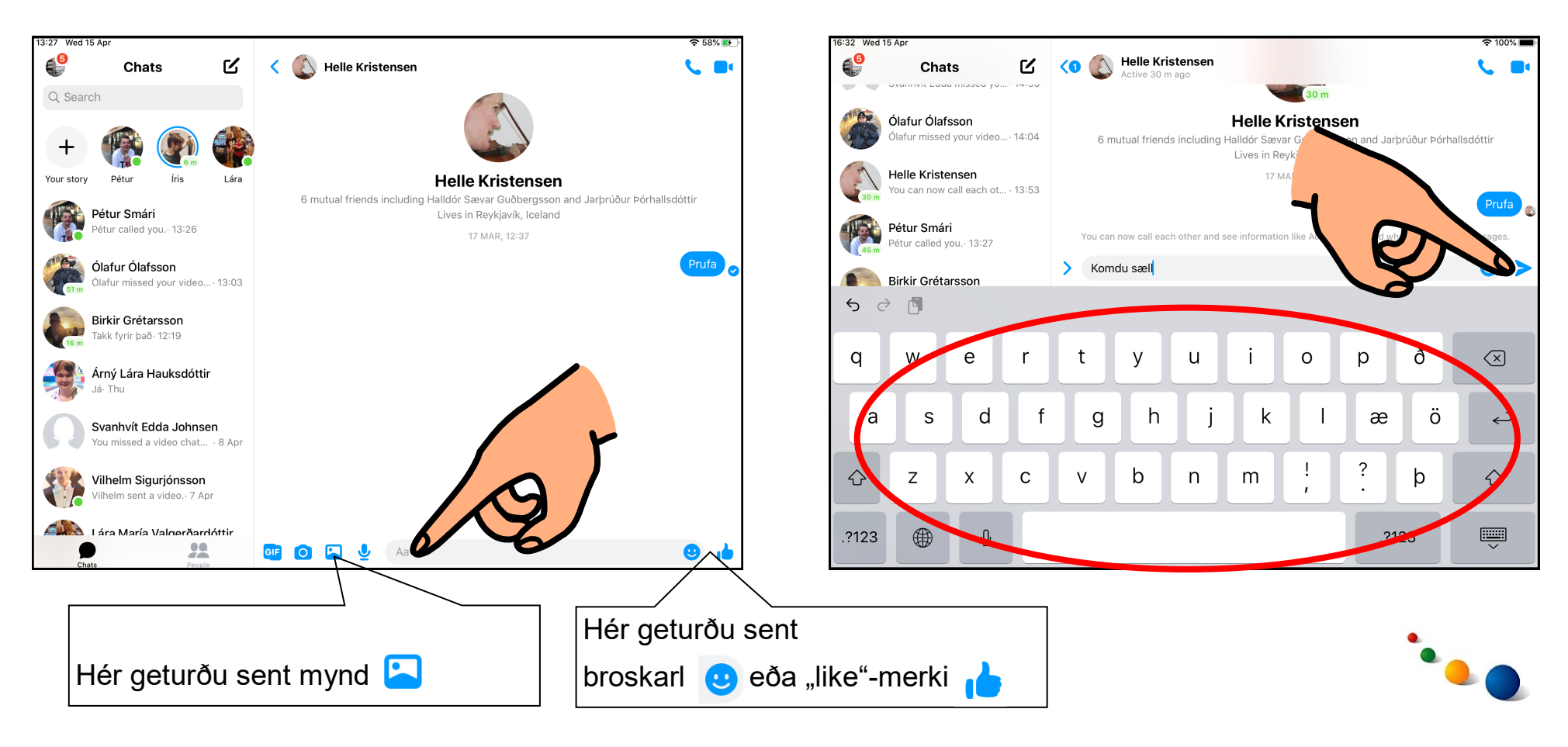

# **Að hringja mynd-símtal:**

1. Snertu **D**efst til hægri

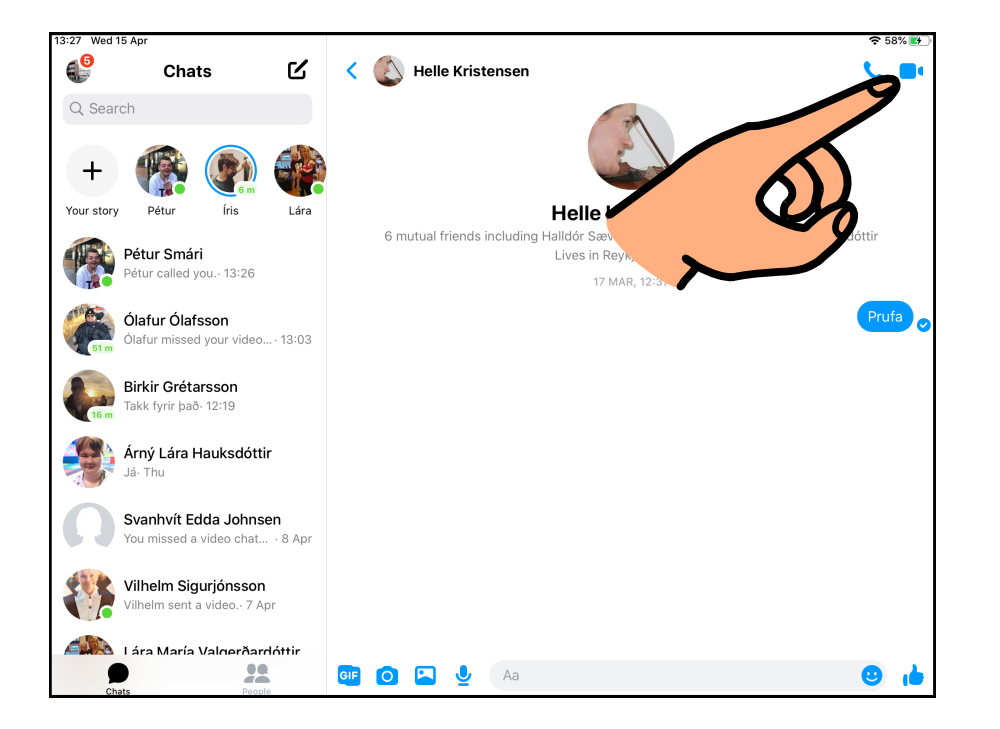

### 2. Snertu rauða tólið til að leggja á.

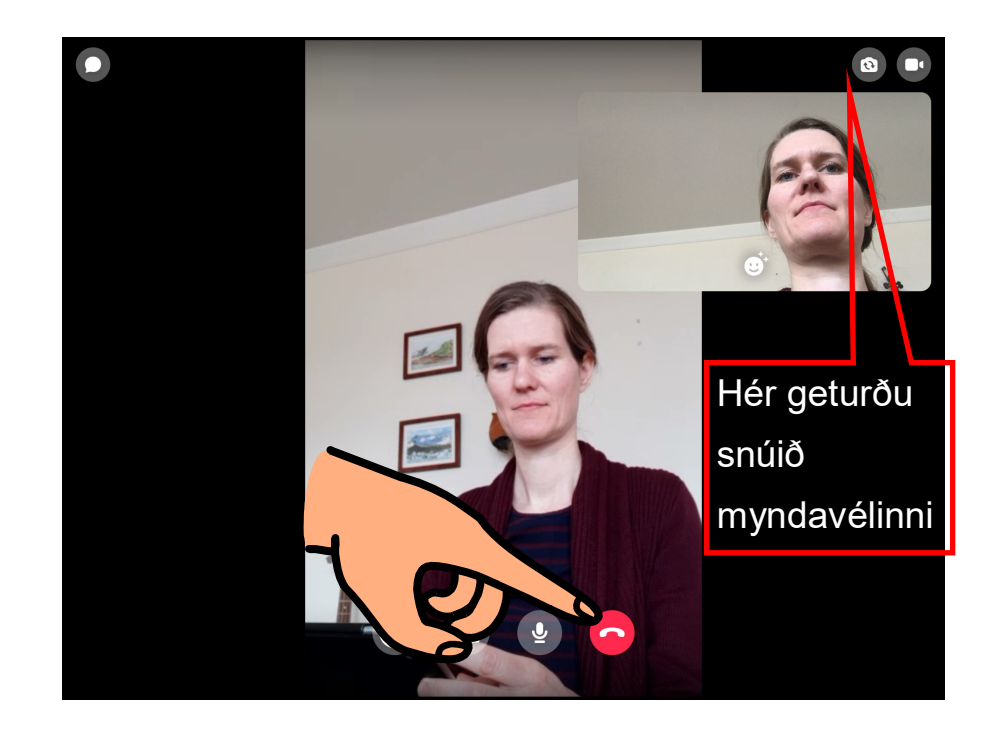

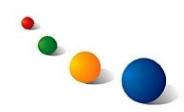

Messenger Leiðbeiningar á auðlesnu máli